## 同等学力系统注册流程

1. 点击 <http://www.cdgdc.edu.cn/xwyyjsjyxx/zzgs/tdxltk/> 进入同等学力报名平台。

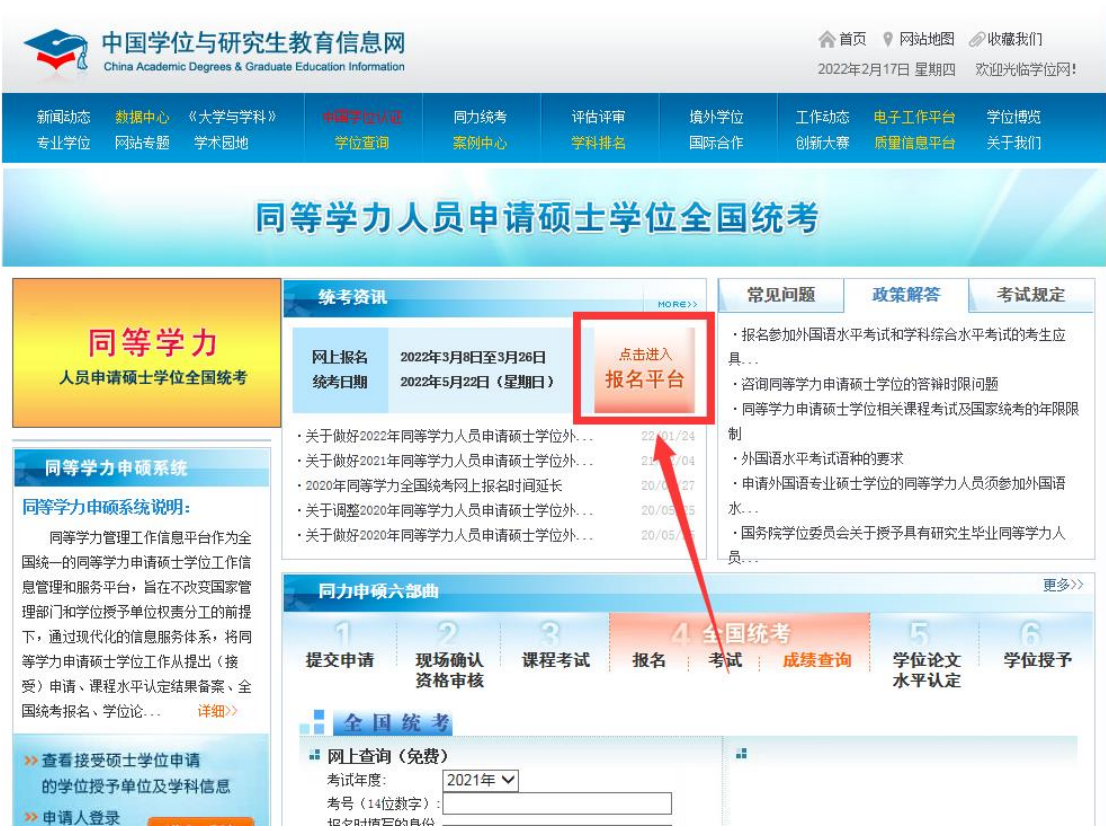

2.完成注册并登录后,点击进入系统。

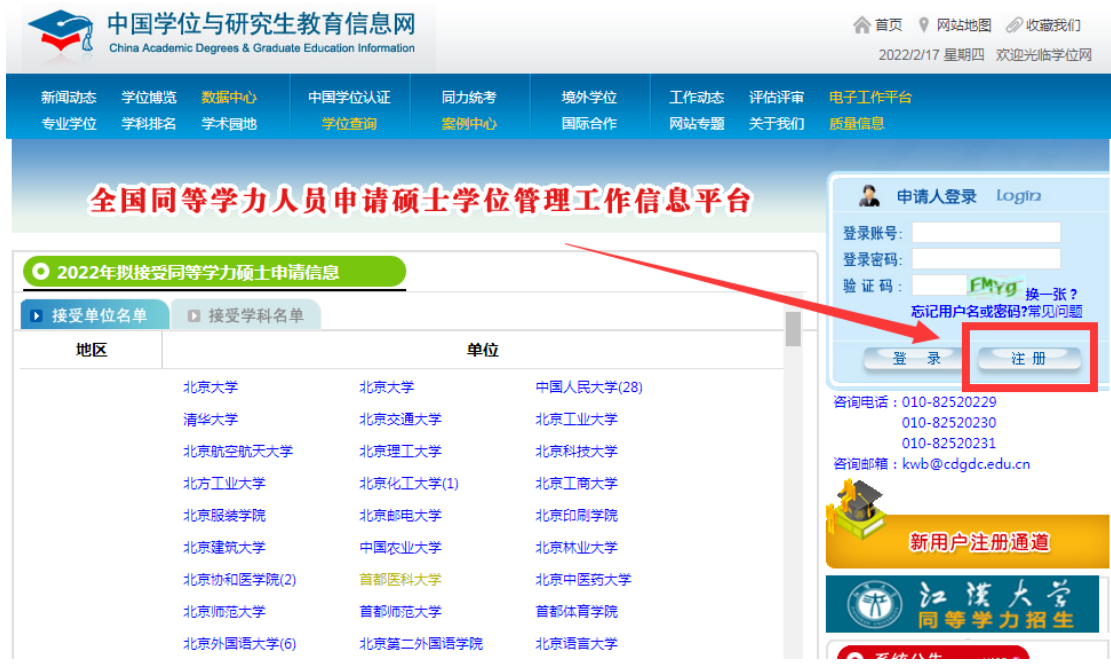

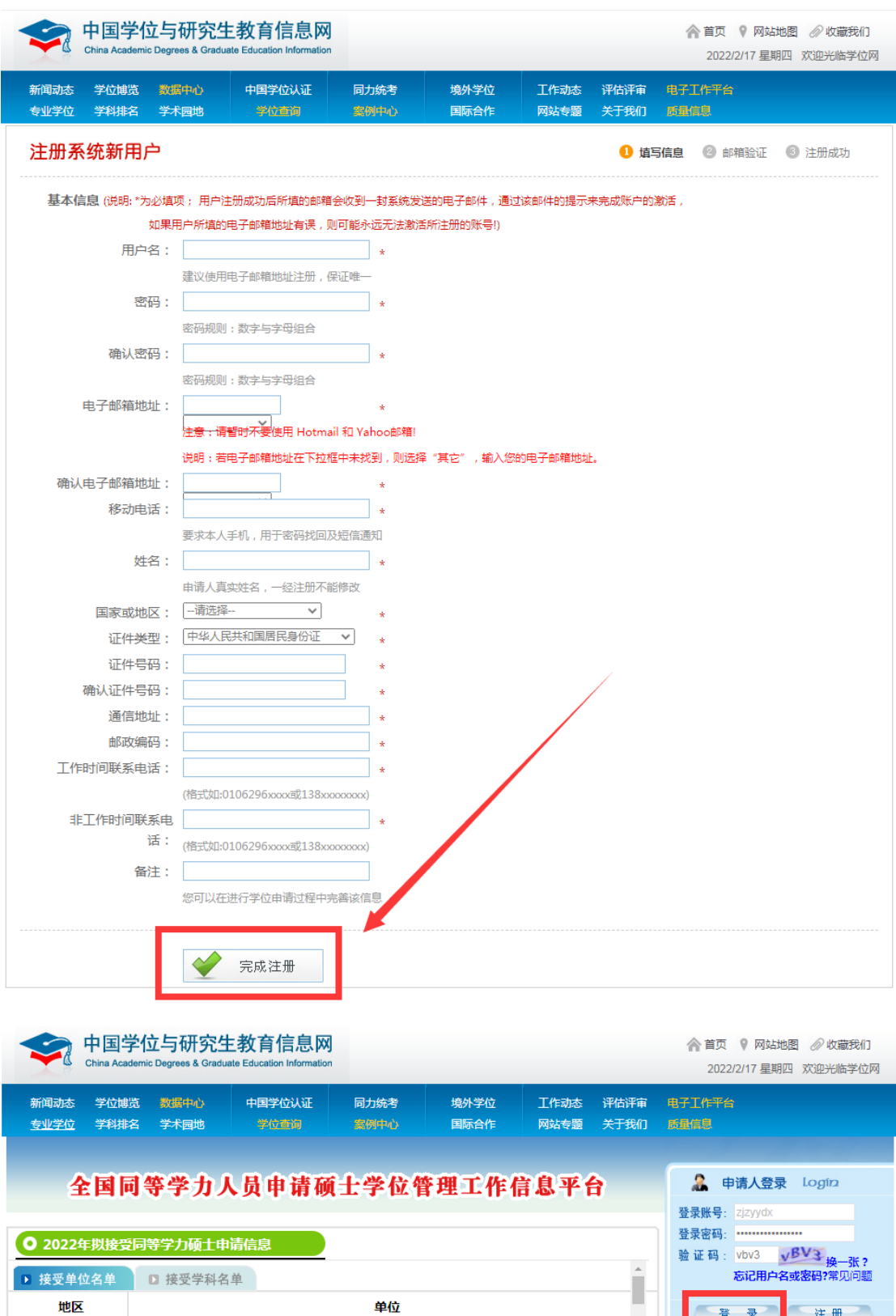

<u>※ は加しい</u> 北京大学 北京大学 中国人民大学(28) 清华大学 北京交通大学 北京工业大学 北京航空航天大学 北京理工大学 北京科技大学 北京工商大学 北京化工大学(1) 北方工业大学 。<br>北京印刷学院 北京服装学院 北京邮电大学 V 新用户注册通道 北京建筑大学 中国农业大学 北京林业大学 首都医科大学 北京协和医学院(2) 北京中医药大学  $\bigotimes$   $\Lambda$ . He  $\Lambda$   $\cong$ 

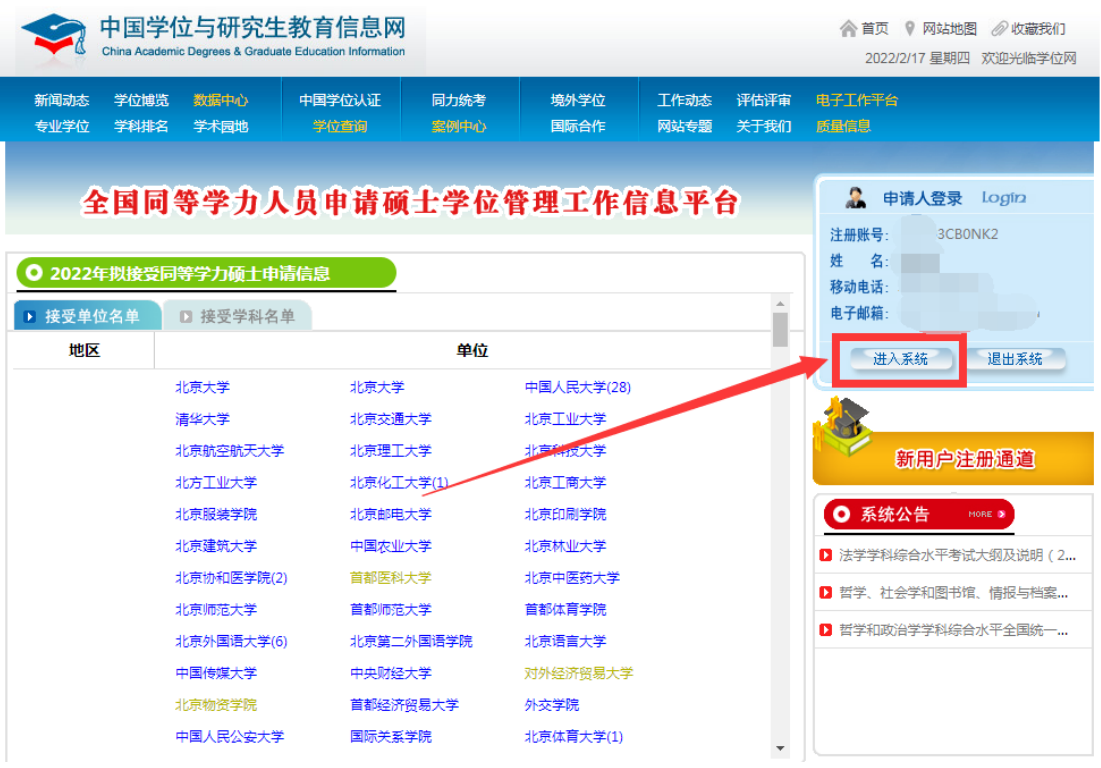

- 3. 分别完成"上传电子照片"、"填写基本信息"、"提交学位申请"等
- 3 项操作。注意:请上传符合系统要求的蓝底免冠照。

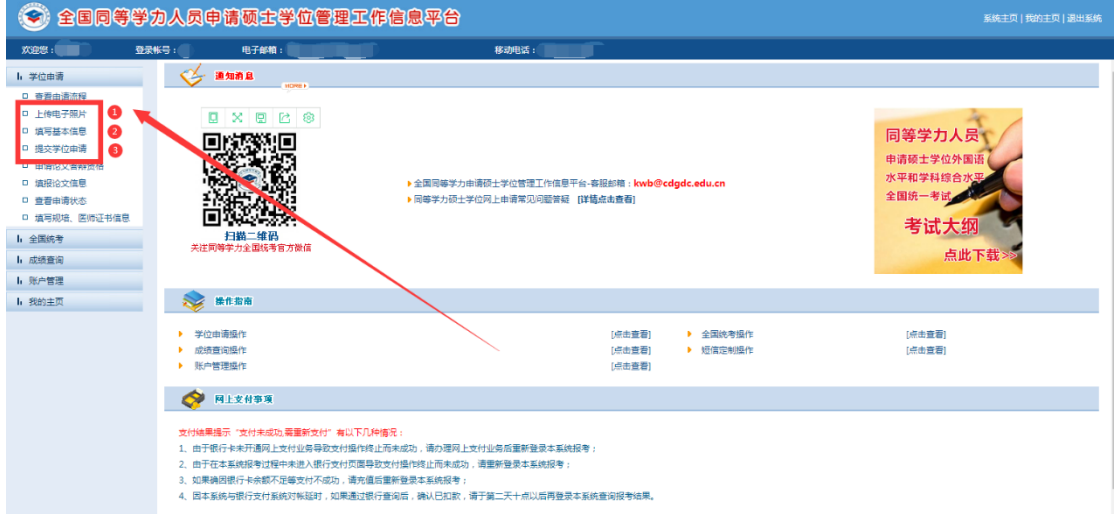

## 4.提交学位申请时的几点注意事项。

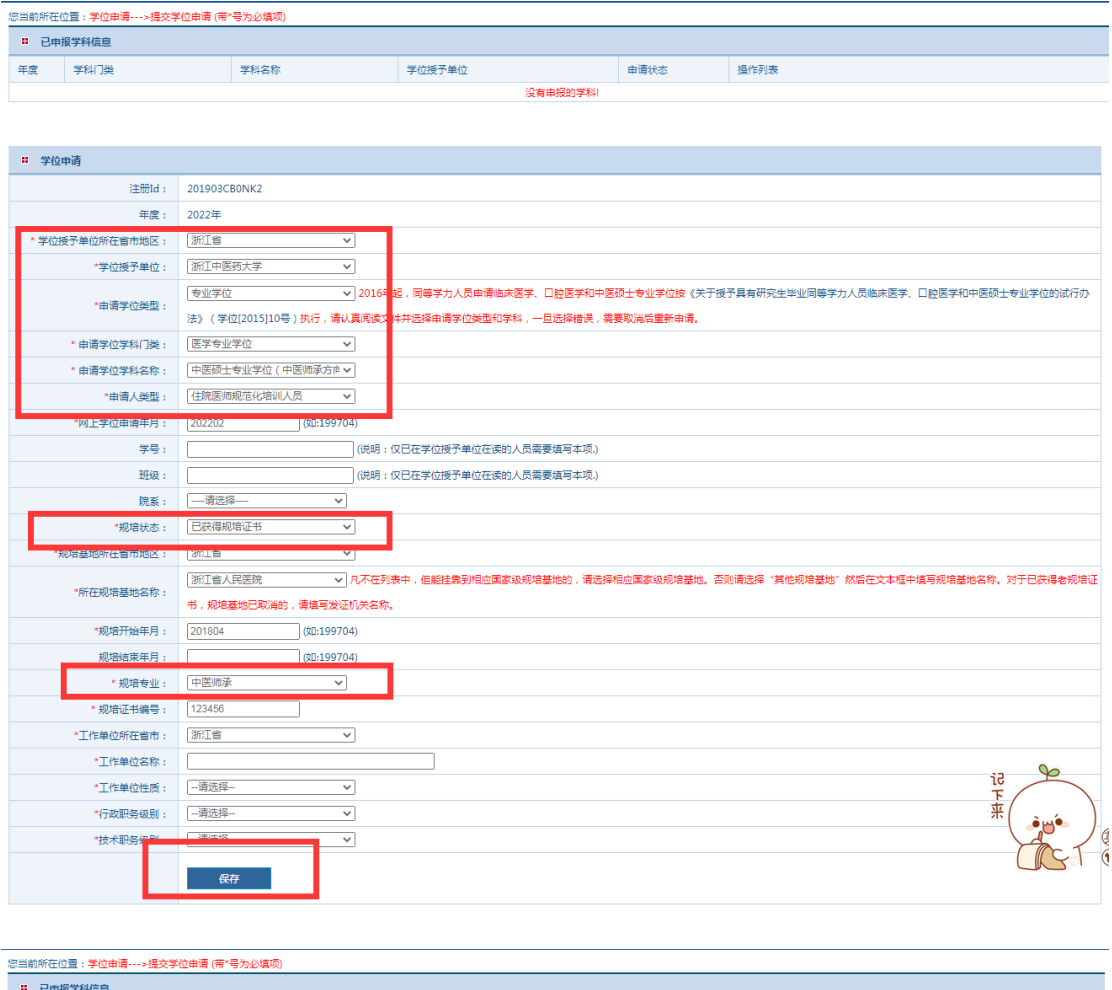

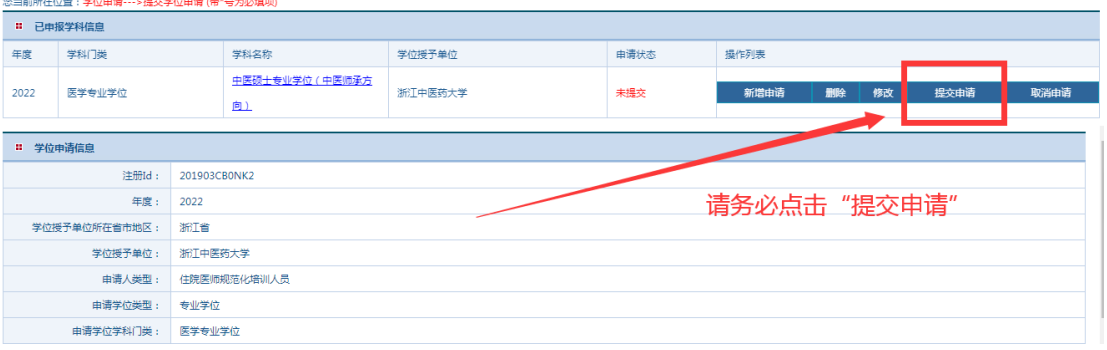

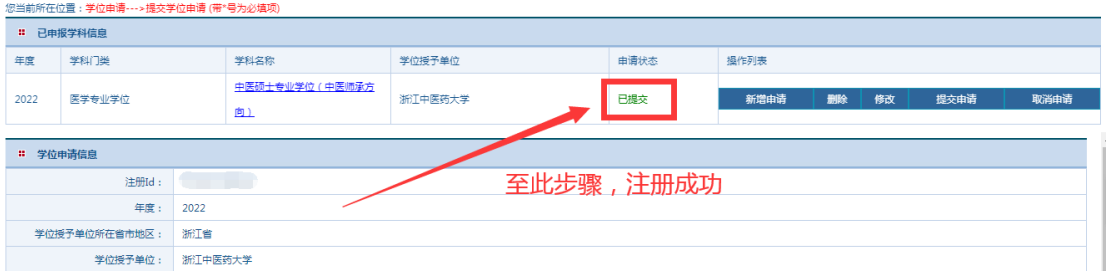